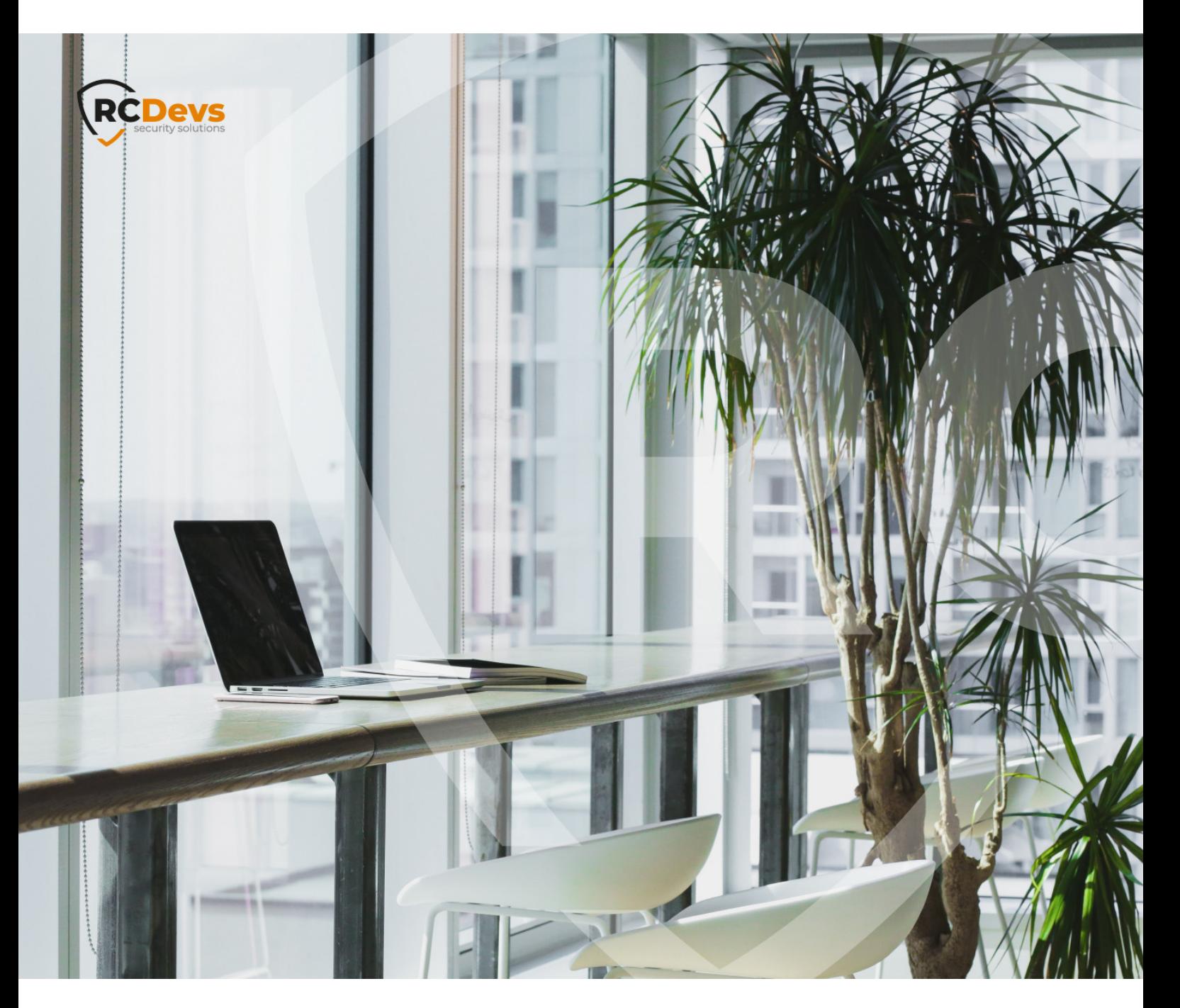

# FEITIAN C100 - C200 TOKENS **it allows** and **migration without and OpenOTP** are trademarks of areas are the **The speci\$cations and information in this document e**

**notice. Companies, names, and data used in examples herein are \$ctitious unless otherwise noted. This document may not be copied or distributed by any means, in whole or in part, for any reason, without the express written permission ofRCDevs Security.**

**RCDevs. All further trademarks are the property of their respective owners.**

**No guarantee is given for the correctness of the information contained in this document. Please send any comments or corrections to [info@rcdevs.com](mailto:info@rcdevs.com).**

**Limited Warranty - Copyright (c) 2010-2024 RCDevs Security SA. All Rights Reserved. [www.rcdevs.com](file://www.rcdevs.com)**

### Feitian C100 - C200 Tokens with OpenOTP

[Feitian](http://127.0.0.1/tags/feitian) [Tokens](http://127.0.0.1/tags/tokens) [Feitian](http://127.0.0.1/tags/feitian) [RC200](http://127.0.0.1/tags/rc200) [RC300](http://127.0.0.1/tags/rc300) [C100](http://127.0.0.1/tags/c100) [C200](http://127.0.0.1/tags/c200) [RC400](http://127.0.0.1/tags/rc400) [OATH-TOTP](http://127.0.0.1/tags/oath-totp)

### 1. Description of Feitian c100/c200 Tokens

OpenOTP supports Feitian c100 & c200 [Token](https://www.ftsafe.com/Products/OTP/Single_Button_OTP/Specification) series. Feitian c100 are OATH-HOTP (event-based) and c200 are OATH-TOTP (time based).

The Tokens are provided with a PSKC import file by Feitian. The file includes the Token secret key in an encrypted or cleartext format. If it is encrypted, the PSKC decryption key should have been provided to you by Feitian.

#### 2. Register a Feitian token

To register a Token with a PSKC file, edit a user account in WebADM and go to the **MFA Authentication Server** application action.

| LDAP Server 1 (RCDevs Directory)<br>RCDevs Directory (4)                                     | c<br>Web                                                                                            | <b>Enterprise Edition v2.0.6</b><br>Copyright @ 2010-2020 RCDevs Security, All Rights Reserved                                     | API                                                                                                    |  |
|----------------------------------------------------------------------------------------------|----------------------------------------------------------------------------------------------------|----------------------------------------------------------------------------------------------------|----------------------------------------------------------------------------------------------------|--|
| E & dc=WebADM                                                                                | Cluster<br><b>#</b> Home<br><b>Admin</b>                                                            | Search<br>Databases<br>Create<br><b>Statistics</b><br>Import                                                                       | Applications<br>About<br>Logout                                                                                   |  |
| 日份<br>$o = Root(7)$<br>□ <b>3</b> cn=admin<br>$\Box$ $\Box$ cn=ppolicy<br>囸<br>cn=test group |                                                                                                    | Object cn=test_user1,o=Root                                                                                                    |                                                                                                    |  |
|                                                                                              | <b>LDAP Actions</b>                                                                                 | Object Details                                                                                                    | Application Actions                                                                                               |  |
| 回<br>cn=test user1<br>回<br>cn=test user2                                                     | <b>自</b> Delete this object<br>C <sup>2</sup> Copy this object<br>C <sup>h</sup> ] Move this object | Object class(es):<br>person, webadmAccount<br>Account is unique:<br>Yes (in o=root)<br><b>None [CONFIGURE]</b><br>WebADM settings: | Secure Password Reset (1 actions)<br>User Self-Registration (1 actions)<br>MFA Authentication Server (14 actions) |  |
| $\mathbb{E}$ ou=groups<br>E ou=users<br>Create / Search                                      | <b>图 Export to LDIF</b><br>Q. Change password<br>Create certificate                                 | WebADM data:<br>None [EDIT]<br><b>Yes Deactivate</b><br>User activated:<br>Logs and inventory: WebApp, WebSrv, Inventory, Record   | SMS Hub Server (1 actions)<br>SSH Public Key Server (3 actions)                                                   |  |
| Details / Check                                                                              | <b>O</b> Unlock WebApp access                                                                       |                                                                                                    |                                                                                                    |  |

Figure 1. WebADM (selecting MFA Authentication Server action under user)

Select **Import OATH-PSKC File** to import the Token file to the user.

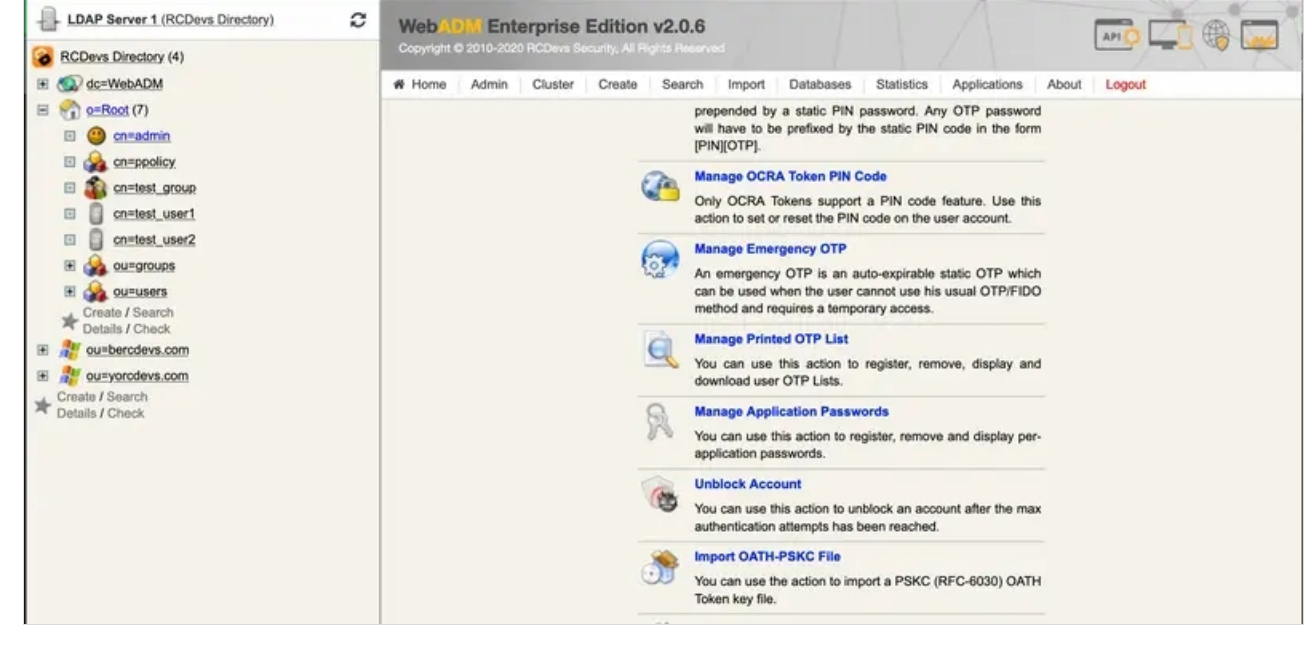

Figure 2.WebADM (selecting Import OATH-PSKC File menu)

Then, select the PSKC file to be imported. You can also provide an encryption password if needed.

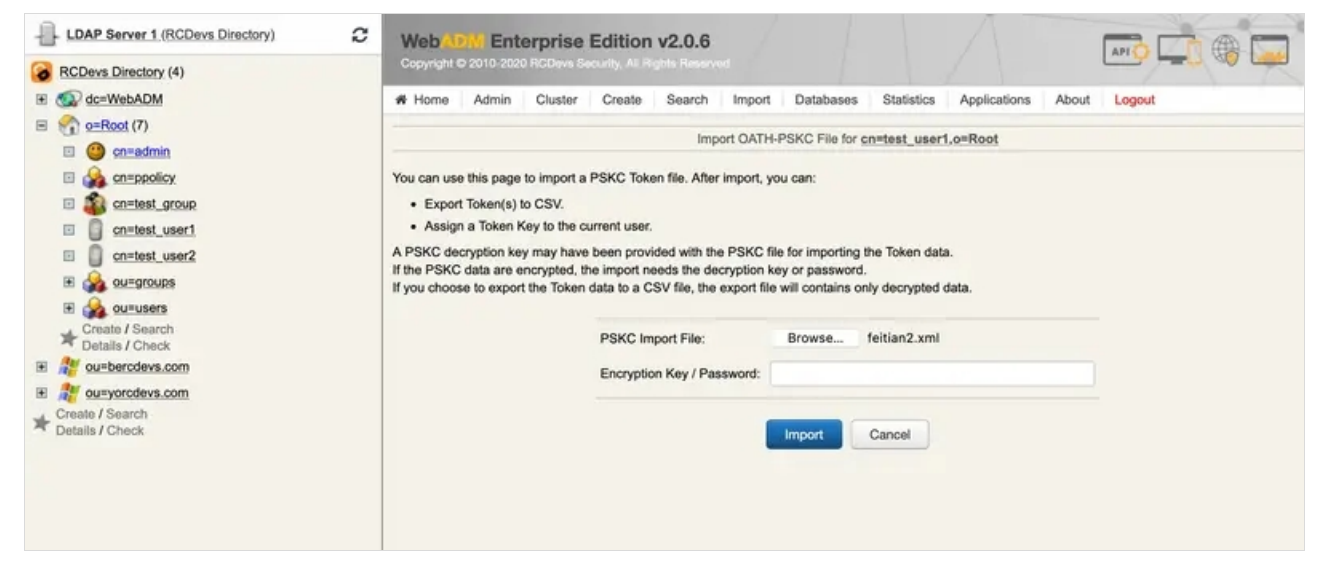

Figure 3. WebADM (selecting file for import)

On the next page, you will see a summary of token information. You can then assign it to the user, or you can also export it as a CSV inventory.

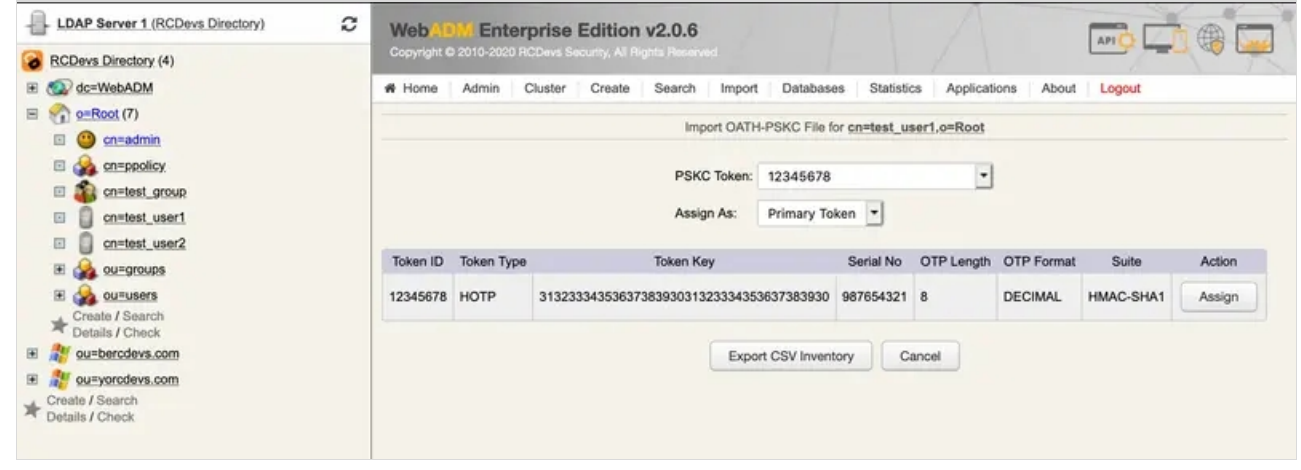

Figure 4. WebADM (assigning the token or exporting as CSV)

#### Note

There is also a command line import tool in /opt/webadm/websrvs/openotp/bin/pskc2inv. This tool will convert the (encrypted/cleartext) PSKC to a CSV file containing the Token serial numbers and OATH keys. More information on this command is available on the [Utilities and Command Line Tools for OpenOTP] (/howtos/utilities\_cmd\_tool\_openotp/utilsopenotp/#4 pskc2inv) documentation page.

#### **Note**

If the PSKC import fails, please ask Feitian for an import file compliant with PSKC RFC-6030.

## 3. Configuration of OpenOTP

### 3.1 Per-user configuration

If only some accounts are using a c200 token, you can configure the user account with TOKEN TokenType. With c200 Tokens, set the TOTP Time Step to 60 seconds (this is Feitian default). The Time Step is very important and Token will not work if not correctly set.

## 3.2 General configuration

### If you use only c200 Tokens, you can configure the TOTP Time Step at the OpenOTP application level in the Applications/OpenOTP WebADM menu.

This manual was prepared with great care. However, RCDevs Security S.A. and the author cannot assume any legal or other liability for possible errors and their consequences. No responsibility is taken for the details contained in this manual. Subject to alternation without notice. RCDevs Security S.A. does not enter into any responsibility in this respect. The hardware and software described in this manual is provided on the basis of <sup>a</sup> license agreement. This manual is protected by copyright law. RCDevs Security S.A. reserves all rights, especially for translation into foreign languages. No part of this manual may be reproduced in any way (photocopies, microfilm or other methods) or transformed into machine-readable language without the prior written permission of RCDevs Security S.A. The latter especially applies for data processing systems. RCDevs Security S.A. also reserves all communication rights (lectures, radio and television). The hardware and software names mentioned in this manual are most often the registered trademarks of the respective manufacturers and as such are subject to the statutory regulations. Product and brand names are the property of RCDevs Security. © 2024 RCDevs Security S.A., All Rights Reserved